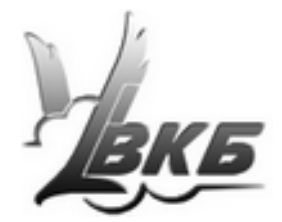

# **Замена механизма загрузки джойстика Defender Cobra M5 USB**

**Инструкция**

Версия 1.0 от 29.10.2012

Информация, содержащаяся в данном документе, может быть изменена без предварительного уведомления.

Никакая часть данного документа не может быть воспроизведена или передана в любой форме и любыми способами в каких-либо целях без письменного разрешения Виртуального Конструкторского Бюро.

©2012 ВКБ. С сохранением всех прав. ©2012 Текст Инструкции Victorus. С сохранением всех прав

# **Содержание**

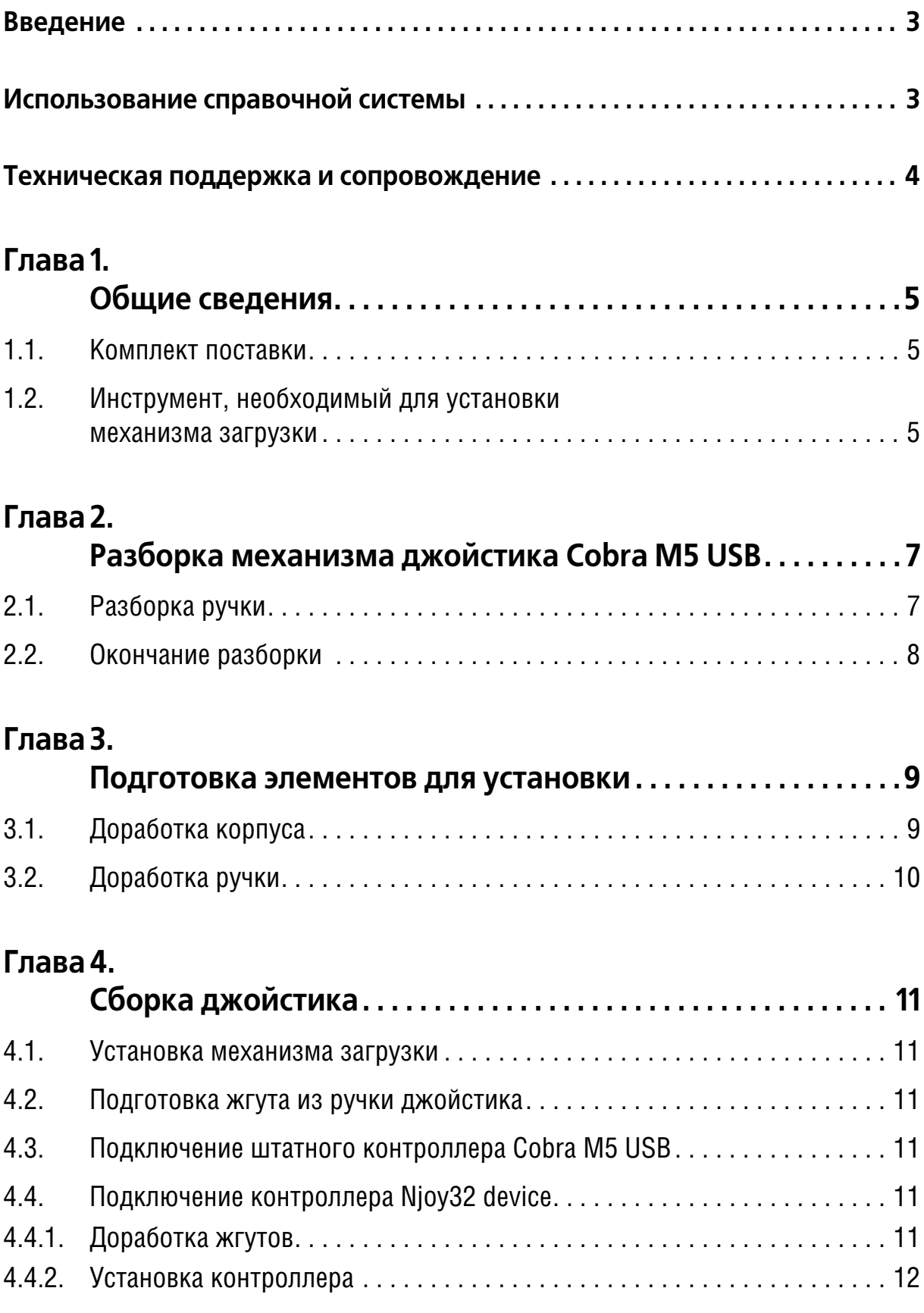

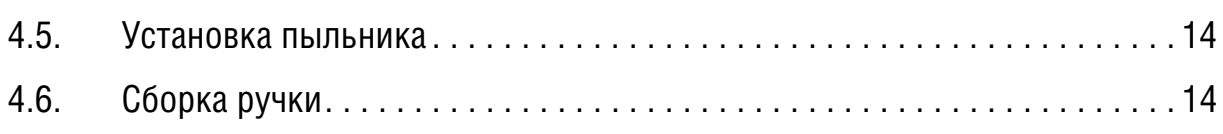

# **Глава 5.**

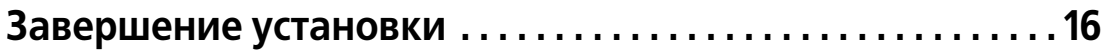

# <span id="page-4-0"></span>Введение

Механизм загрузки предназначен для замены пластиковой механики серийного джойстика Defender Cobra M5 USB. Детали механизма изготовлены из анодированного дюралюминия. В конструкции осей применены закрытые подшипники. Предусмотрены меры устранения люфтов, возникающих при изготовлении и эксплуатации. Применен загруз клещевого типа, обеспечивающий четкую центровку осей по каналам крена и тангажа. Сменные пружины, входящие в комплект поставки, позволяют настраивать жесткость загрузки.

## <span id="page-4-1"></span>Использование справочной системы

Элементы управления, расположенные в окне Adobe Reader — бесплатной программы просмотра документов, сохраненных в формате PDF, позволяют использовать различные способы доступа к содержанию документа.

Вкладка Закладки содержит структурированный список разделов документа.

Команда Редактирование - Найти позволяет выполнить поиск вхождения строки текста в текущем документе. Поиск можно начать также, нажав комбинацию клавиш <Ctrl>+<F>. Чтобы перейти к следующему вхождению строки, следует нажать клавишу <*F3>*. Команда Редактирование — Поиск позволяет выполнить расширенный поиск слов.

Электронный документ содержит гипертекстовые ссылки. К ним относятся, например, наименования разделов на вкладке Закладки, номера рисунков и таблиц в тексте, ссылки на разделы документа, оформленные подчеркиванием (рис. 1, а) или указанием номера раздела (рис. 1, б).

Одно из окон является ақтивным.

\na) 
$$
BC
$$

\nb  $Table 21$  на  $c_{\alpha\beta}310$ 

\nc)  $PLC$ 

\n1.

√Ւյ

При наведении курсора на гиперссылку курсор изменяет форму. Чтобы перейти по ссылке, следует щелкнуть по ней левой кнопкой мыши.

Чтобы вернуться на то место в документе, откуда был выполнен переход, следует нажать комбинацию клавиш <Alt>+ ←, причем имеется в виду именно клавиша «стрелка влево», а не клавиша на дополнительной цифровой клавиатуре, совмещающая стрелку и цифру 4.

Замечания, советы и предупреждения в тексте отмечены следующими значка-МИ:

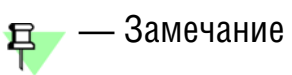

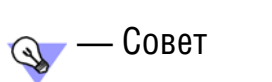

 $\sqrt{\phantom{a}}$  — Предупреждение

#### <span id="page-5-0"></span>Техническая поддержка и сопровождение

При возникновении каких-либо проблем с установкой и эксплуатацией устройств и программного обеспечения Виртуального Конструкторского Бюро обратитесь к документации и попробуйте найти сведения об устранении возникших неполадок.

Если указанные источники не содержат рекомендаций по возникшей проблеме, воспользуйтесь услугами технической поддержки ВКБ.

Страница ВКБ в Интернет: http://www.vkb-pro.ru

Перед обращением подготовьте, пожалуйста, подробную информацию о возникшей ситуации и ваших действиях, приведших к ней, а также о конфигурации используемого компьютера и периферийного оборудования.

# <span id="page-6-0"></span>**Глава 1.Общие сведения**

## <span id="page-6-1"></span>**1.1. Комплект поставки**

Комплект поставки механизма загрузки приведен в табл. 1.1.

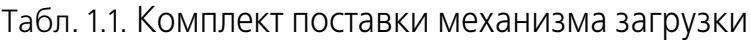

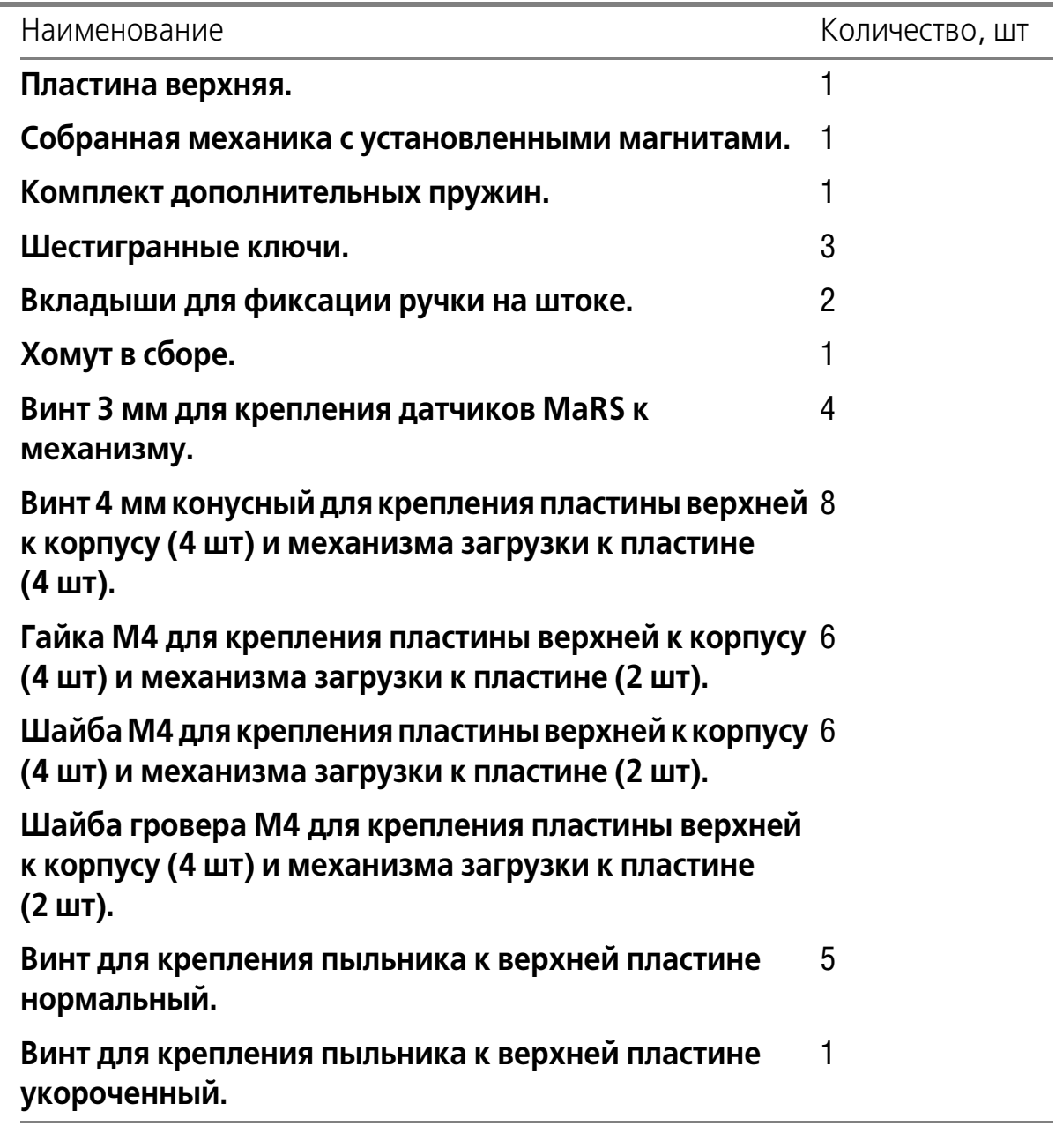

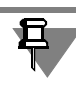

Комплект поставки может быть изменен в зависимости от модификации изделия.

## <span id="page-6-2"></span>**1.2. Инструмент, необходимый для установки механизма загрузки**

Для замены механизма необходимы следующие инструменты:

- ▼ крестовая отвертка,
- ▼ шестигранники, входящие в комплект поставки,
- ▼ дрель,
- $\bullet$  сверла диаметром 2 мм, 3 мм, 4 мм, 5,5 6 мм,
- ▼ лобзик.

# <span id="page-8-0"></span>**Глава 2.Разборка механизма джойстика Cobra M5 USB**

- 1. Используя крестовую отвертку, отверните четыре самореза, крепящие днище джойстика к его корпусу, и снимите днище.
- 2. Отсоедините разъемы соединительных кабелей от платы контроллера.
- 3. Используя крестовую отвертку отверните саморезы, крепящие контроллер к корпусу, и извлеките его из корпуса.
- 4. Отсоедините кабели от разъемов пластмассового механизма загрузки.
- 5. Запишите порядок следования проводов в жгуте, который проходит через шток механизма загрузки из ручки.
- <span id="page-8-2"></span>6. Извлеките провода из разъема:
	- 6.1. Используя иглу или тонкое шило, приподнимите пластмассовый фиксатор контакта (рис. [2.1\)](#page-8-2);

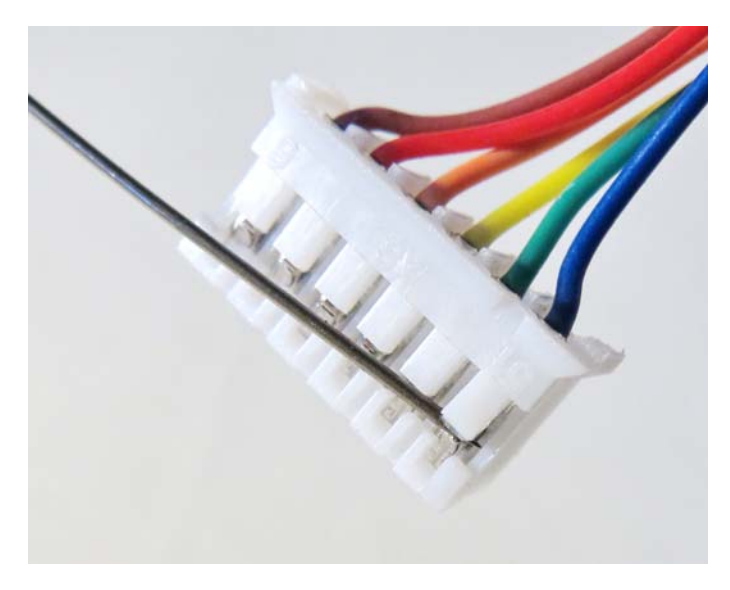

Рис. 2.1.

- 6.2. Убедившись, что пластмассовый фиксатор приподнят выше выступа на контакте, за провод извлеките контакт из разъема.
- 7. Отверните винты, крепящие механизм к корпусу и извлеките его, пропустив жгут проводов из ручки через шток.
- 8. Отверните винты, крепящие платы датчиков к механизму и снимите платы датчиков.

#### <span id="page-8-1"></span>**2.1. Разборка ручки**

- 1. Используя крестовую отвертку, отверните саморезы, скрепляющие половинки ручки.
- 2. Освободите от зацепов панель кнопок рукоятки и рассоедините половинки ручки и панель кнопок.

3. Отсоедините от платы панели кнопок трехпроводный жгут потенциометра твиста и извлеките потенциометр.

#### <span id="page-9-0"></span>**2.2. Окончание разборки**

- 1. Используя шестигранник, отверните саморезы, крепящие кольцо пыльника.
- 2. Снимите кольцо и пыльник.

## <span id="page-10-0"></span>**Глава 3.Подготовка элементов для установки**

#### <span id="page-10-1"></span>**3.1. Доработка корпуса**

При подготовке данного раздела использованы рекомендации [Ilya Kaiten.](http://www.sukhoi.ru/forum/member.php?u=33188) Чертеж предоставлен [boRada.](http://www.sukhoi.ru/forum/member.php?u=501)

<span id="page-10-2"></span>Геометрические размеры устанавливаемого механизма загрузки отличаются от размеров текущего механизма. Чтобы установить новый механизм, необходимо подготовить корпус, удалив часть верхней панели корпуса. Изображение выреза в верхней панели корпуса приведено на рис[. 3.1](#page-10-2).

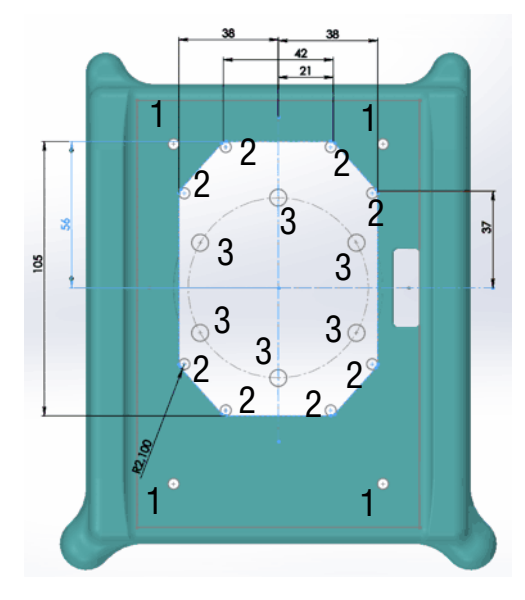

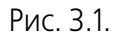

Отверстия 1 диаметром 4 мм предназначены для крепления верхней пластины. Отверстия 3 предназначены для крепления кольца пыльника на корпусе. Отверстия 2 являются технологическими, предназначены для пропускания пилки лобзика.

Чтобы подготовить корпус с соблюдением указанных размеров, рекомендуется выполнять операции «по месту», используя элементы конструкции механизма.

- 1. Приложите верхнюю пластину к верхней панели корпуса таким образом, чтобы совместились отверстия крепления кольца пыльника пластины и корпуса.
- 2. Зафиксируйте пластину на корпусе двумя тремя саморезами.
- 3. Используя пластину в качестве шаблона, просверлите четыре отверстия 1 крепления пластины и четыре отверстия, соответствующие точкам крепления механизма загрузки к пластине (на чертеже не показаны).
- 4. Выверните саморезы и удалите пластину.
- 5. Приложите механизм к верхней панели корпуса таким образом, чтобы совпали просверленные отверстия для его прикрепления к верхней пластине, и очерти-те габаритный контур механизма. На рис. [3.1](#page-10-2) контур ограничивается отверстиями 2.
- 6. Удобным для себя способом выполните вырез по контуру. Рекомендуется просверлить технологические отверстия 2 и вырезать нужный проем лобзиком.
- 7. Удалите мешающие части внутренних ребер жесткости корпуса джойстика.

## <span id="page-11-0"></span>**3.2. Доработка ручки**

- 1. Соедините половинки ручки таким образом, как они будут установлены на штоке.
- 2. Установите скобы хомута так, чтобы они охватывали нижнюю часть ручки. При этом нижние кромки половинок ручки должны совпадать с соответствующими кромками скоб хомута по высоте.
- 3. Соедините скобы хомута между собой винтами.
- 4. Вверните в центральные резьбовые отверстия скоб хомута винты М5 с усилием для того, чтобы на поверхности половинок ручки остался след от них.
- 5. Снимите хомут.
- 6. Сверлом 5,5 6 мм просверлите отверстия в половинках ручек. Эти отверстия необходимы для фиксации ручки на штоке на заданной высоте и под заданным углом в вертикальной плоскости.

# <span id="page-12-0"></span>**Глава 4.Сборка джойстика**

#### <span id="page-12-1"></span>**4.1. Установка механизма загрузки**

- 1. Аккуратно рассверлите отверстия в платах датчиков, предназначенные для крепления к механизму до диаметра 3 мм.
- 2. Закрепите платы датчиков на механизме, используя винты М3.
- 3. Закрепите на корпусе верхнюю пластину, используя винты, гайки, шайбы и шайбы гровера М4.
- 4. Установите механизм внутри корпуса и прикрепите его к верхней пластине четырьмя винтами М4. Винты, расположенные со стороны выхода из корпуса кабеля USB, входят непосредственно в стойку механизма. Для винтов, расположенных с другой стороны, используйте гайки, шайбы и шайбы гровера.
- 5. Переместите шток на полные хода во всех направлениях, чтобы убедиться в отсутствии элементов конструкции, которые могут этому помешать. При необходимости отсоедините механизм и удалите мешающие части, после чего повторно закрепите механизм.

#### <span id="page-12-2"></span>**4.2. Подготовка жгута из ручки джойстика**

- 1. Проведите жгут из ручки через кольцо пыльника, пыльник и шток механизма внутрь корпуса.
- 2. В соответствии с ранее составленной схемой, вставьте контакты проводников в разъем.

#### <span id="page-12-3"></span>**4.3. Подключение штатного контроллера Cobra M5 USB**

- 1. Прикрепите контроллер саморезами к корпусу.
- 2. Подключите жгуты осей X и Y от контроллера к разъемам соответствующих плат датчиков.
- 3. Подключите жгут потенциометра РУД к контроллеру.
- 4. Подключите жгут из ручки джойстика.
- 5. Подключите кабель USB.

#### <span id="page-12-4"></span>**4.4. Подключение контроллера Njoy32 device**

#### <span id="page-12-5"></span>**4.4.1. Доработка жгутов**

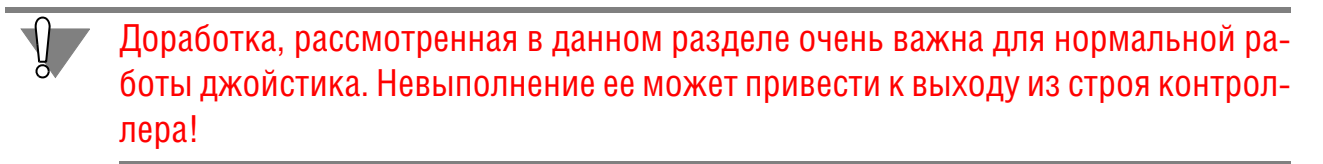

Для подключения датчиков MaRS осей X и Y необходимо поменять местами крайние проводники жгутов в **одном** из разъемов каждого жгута. Второй разъем **необходимо оставить в исходном состоянии**.

- 1. Извлеките крайние провода из разъема:
	- 1.1. Используя иглу или тонкое шило, приподнимите пластмассовый фиксатор контакта (рис[. 2.1 на с. 7](#page-8-2));
	- 1.2. Убедившись, что пластмассовый фиксатор приподнят выше выступа на контакте, за провод извлеките контакт из разъема.
- 2. Поменяв контакты местами, вставьте их в разъем (рис. 4.1).

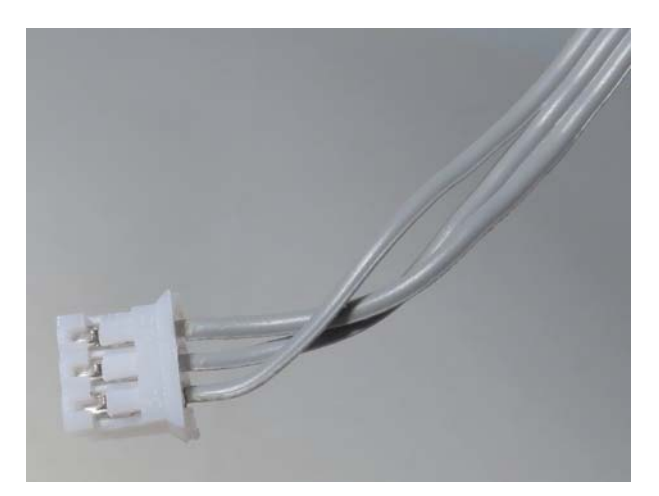

Рис. 4.1. Доработка жгута датчика MaRS

#### <span id="page-13-0"></span>**4.4.2. Установка контроллера**

- 1. Закрепите нижнюю плату контроллера на корпусе джойстика тремя саморезами.
- 2. Подключите верхнюю плату контроллера к нижней плате.

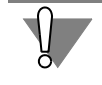

Соблюдайте аккуратность и осторожность при установке платы. Тщательно совместите ответные части разъемов. не прикладывайте чрезмерных усилий, не допускайте боковых смещений платы при установке.

- 3. Подключите к разъемам контроллера жгут из ручки джойстика и соединительный кабель USB в соответствии с рис. 4.2.
- 4. Установите джамперы управления осями в положения, соответствующие типам датчиков осей (рис. 4.4).

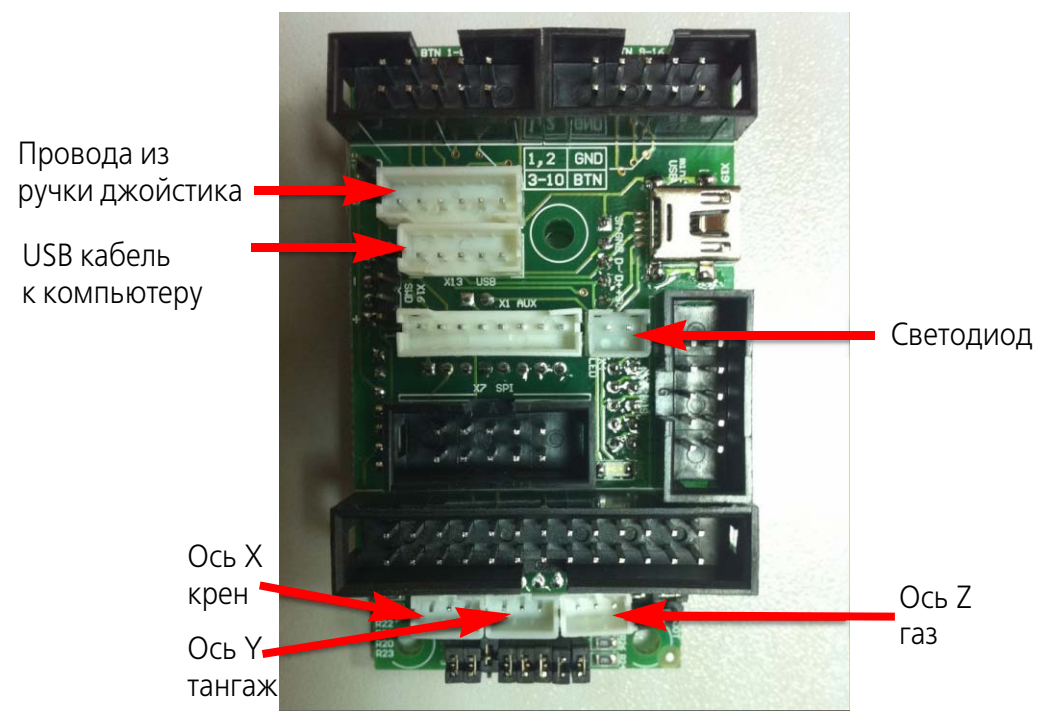

Рис. 4.2.

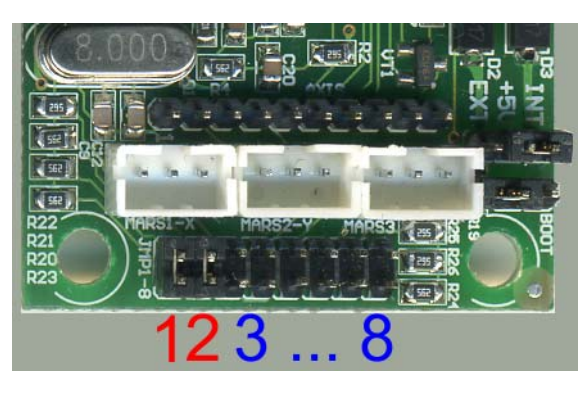

Рис. 4.4.

Джамперы 1 и 2 соответствуют осям Х и Ү (крена и тангажа). На них установлены цифровые датчики MaRS, поэтому джамперы замкнуты. Джампер 3 соответствует оси газа. В качестве датчика эта ось использует аналоговый потенциометр. Поэтому джампер 3 должен быть разомкнут.

- 5. Соедините жгутами датчики осей X, Y и Z с соответствующими разъемами контроллера.
- 6. Проверьте, что кабели, расположенные внутри корпуса не будут создавать помех подвижным элементам конструкции джойстика.

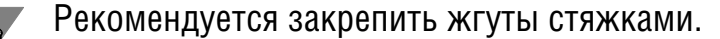

#### <span id="page-15-0"></span>**4.5. Установка пыльника**

- 1. Приложите резиновый пыльник и кольцо пыльника к декоративной панели таким образом, чтобы совпали крепежные отверстия.
- 2. Используя шестигранник, закрепите кольцо и пыльник на верхней пластине. Укороченный винт вверните в отверстие, расположенное со стороны кабеля USB.

## <span id="page-15-1"></span>**4.6. Сборка ручки**

<span id="page-15-2"></span>1. Установите вкладыши в ручку (рис. [4.5](#page-15-2)).

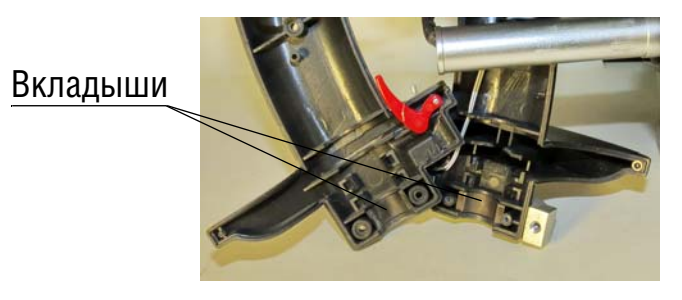

Рис. 4.5.

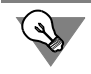

Для удобства сборки, чтобы вкладыши не выпадали из своих гнезд, можно зафиксировать их при помощи двухстороннего скотча или клея.

- 2. Заведите шток механизма загрузки в между половинками ручки.
- 3. Прикрепите половинки ручки к панели кнопок зацепами, совместите половинки таким образом, чтобы между ними не было зазоров.
- 4. Используя крестовую отвертку, соедините половинки ручки саморезами.
- 5. Установите элементы хомута на ручке.
- <span id="page-15-3"></span>6. Используя шестигранники, вверните винты крепления хомута и центрирующие винты, не затягивая их (рис. [4.6\)](#page-15-3).

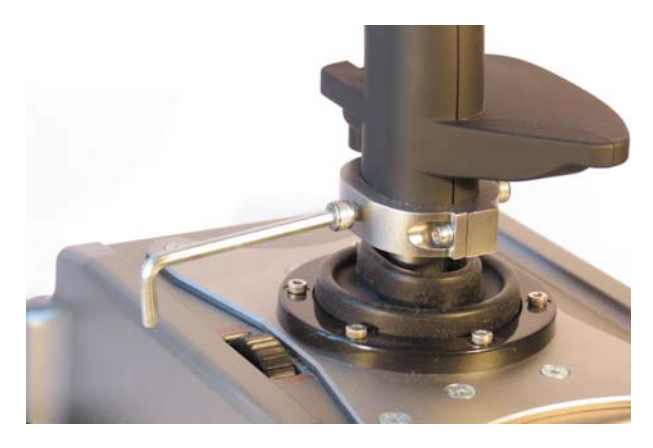

Рис. 4.6.

- 7. Установите желаемую высоту ручки над корпусом и угол ее поворота относительно вертикальной оси.
- 8. Затяните, не прикладывая чрезмерных усилий, винты крепления хомута и центрирующие винты.

## <span id="page-17-0"></span>**Глава 5.Завершение установки**

Прежде чем собирать джойстик окончательно, проверьте правильность сборки и функционирования джойстика. При необходимости выполните аппаратную калибровку осей джойстика, используя конфигуратор контроллера и настройте кнопки джойстика. Проверка и настройка джойстика подробно рассматривается в документах *Конфигуратор контроллера VKB NJoy32 device Руководство пользователя* и *Модернизация джойстика King Cobra MKII Pro Ру ководство пользователя*. Если механизм загрузки имеет люфты, устраните их. Подробно порядок устранения люфтов рассматривается в документе *Джойс тики King Cobra USB Руководство пользователя*. Крайние версии файлов документации можно скачать на форуме сайта ВКБ www.vkb-pro.ru в разделе До[кументация.](http://www.vkb-pro.ru/index.php/downloads/dokumentatsiya)

После того, как все настройки завершены, механика, оси и кнопки настроены, закрепите днище корпуса четырьмя саморезами.

Удачных полетов!